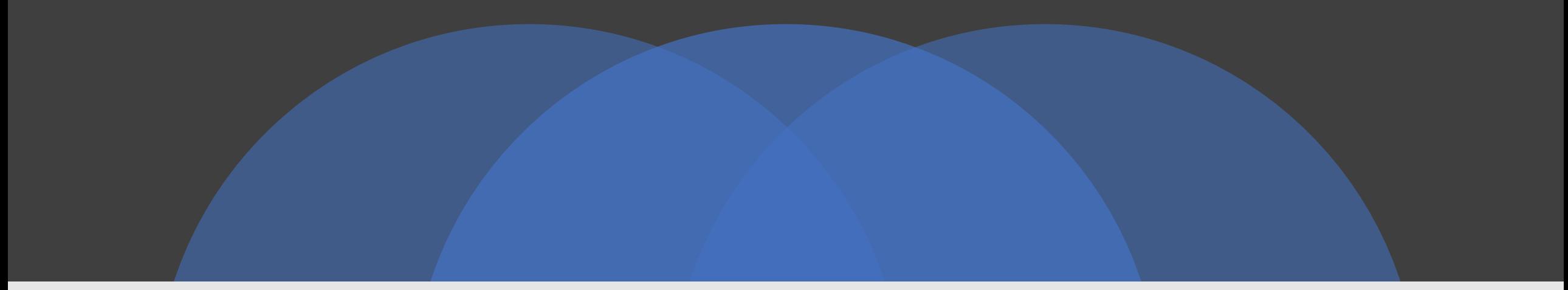

# Relius Admin User Experience Requested Improvements

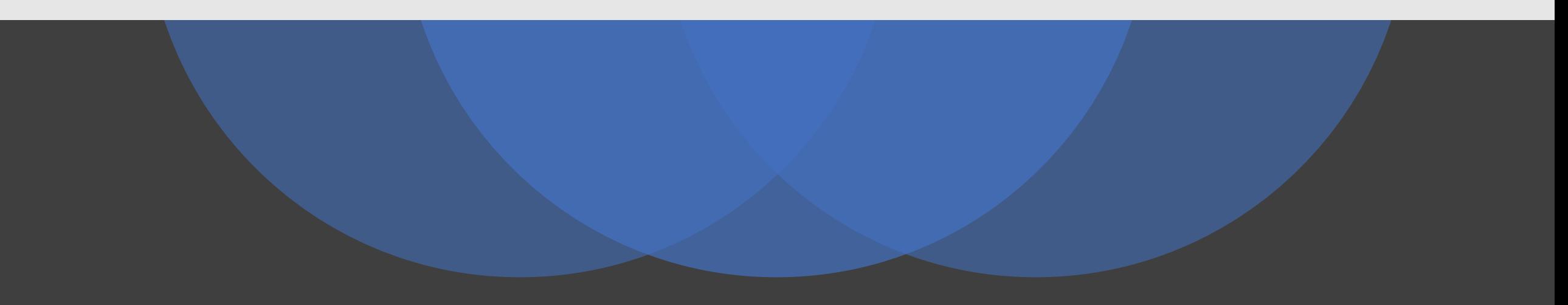

## Session Overview

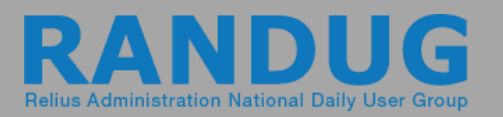

- Enhancements submitted by users
- Preliminary review by RANDUG and FIS Relius to assess positive impact to users and difficulty to implement
- Today's session:
	- o Review the updated list
	- o Provide feedback on importance/impact
	- o Provide input on potential solutions

# Investment Models - 2019

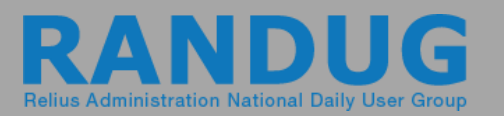

## • **Closing Models**

- o When a model is closed, the underlying funds should automatically show the model close date.
- $\circ$  Without this date in each fund, you receive a system message about needing 100% model allocation.

### • **Closed Funds in Models**

- o When assigning an existing model to a new plan, you must add all investments that have been in the model since inception even if already closed and unavailable.
- o This adds up to a lot of time adding investments and accounts to a plan only to then enter a closed date.

# Canceling Census

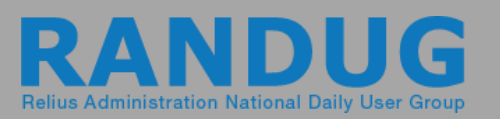

### • **Closing Census at Open**

- o Opening Census and prompted with employee selection
- o Click Cancel, but Census opens anyway with the first employee

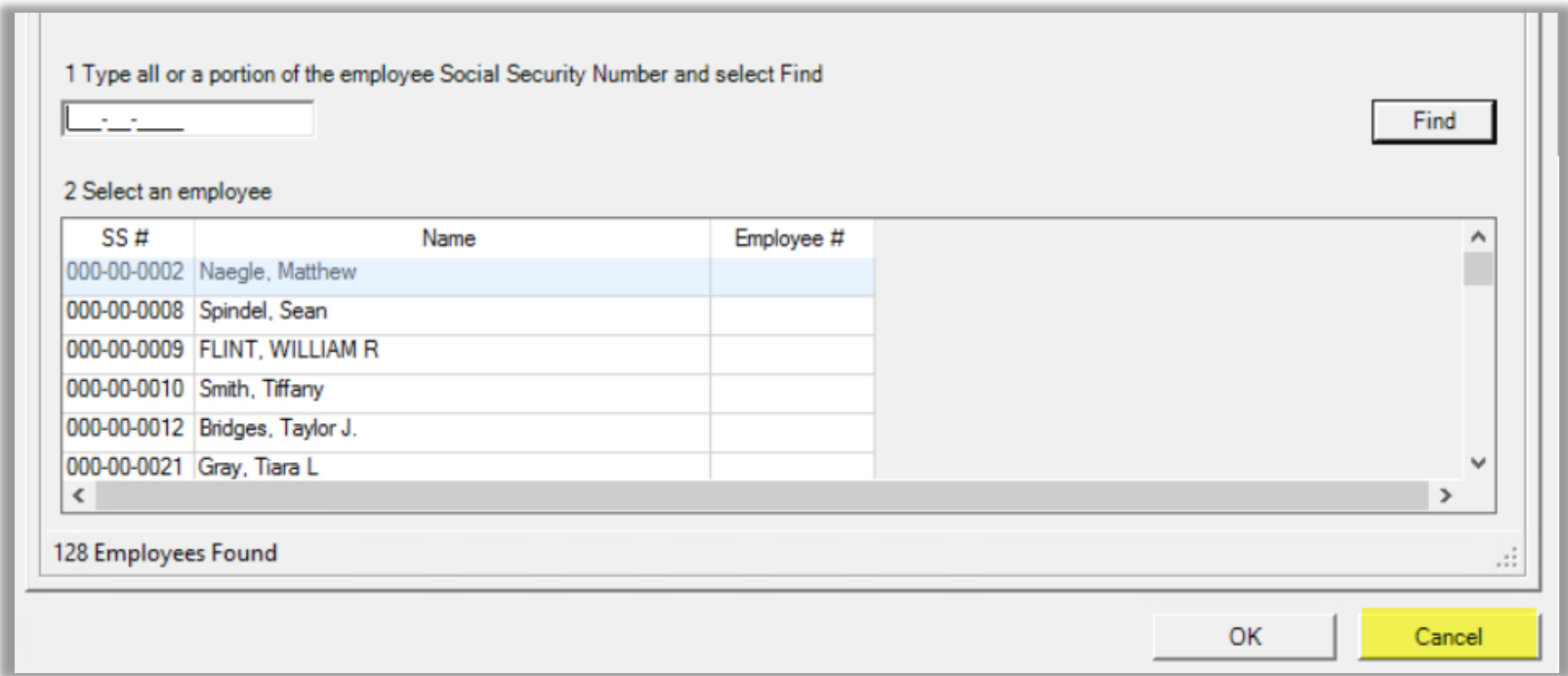

# Distributions Items

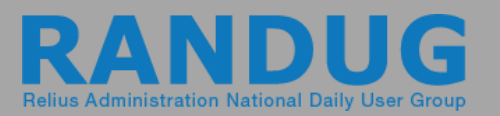

#### • **Loan Errors with Market Fluctuation**

- o Online loans produce an error when the market decreases causing the loan to now be over 50% when the transaction is created.
- o Consider adding an exclusion to the create transaction process where loans with a source code created from the website are exclude from applying loan limitations.

#### • **Invalid Warning on In-Service Distributions**

- o This error shows up each time even when age is set to age 59 1/2 or older.
- o Warning Message: *The in-service distribution includes source types that should not be included in an inservice distribution.*

#### • **Fee Out Distributions**

 $\circ$  For distributions below the fee amount, there should be an option to take the whole amount as a fee – "take fee first" option.

# Distributions Items

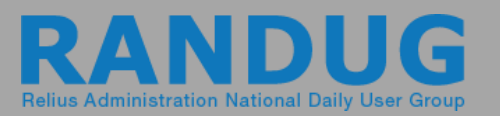

#### • **Use Only Designated Investments**

- o When selecting investments to use for distributions, loans, and fees, closed investments are also displayed.
- o They should either be excluded or have a way to filter them out.

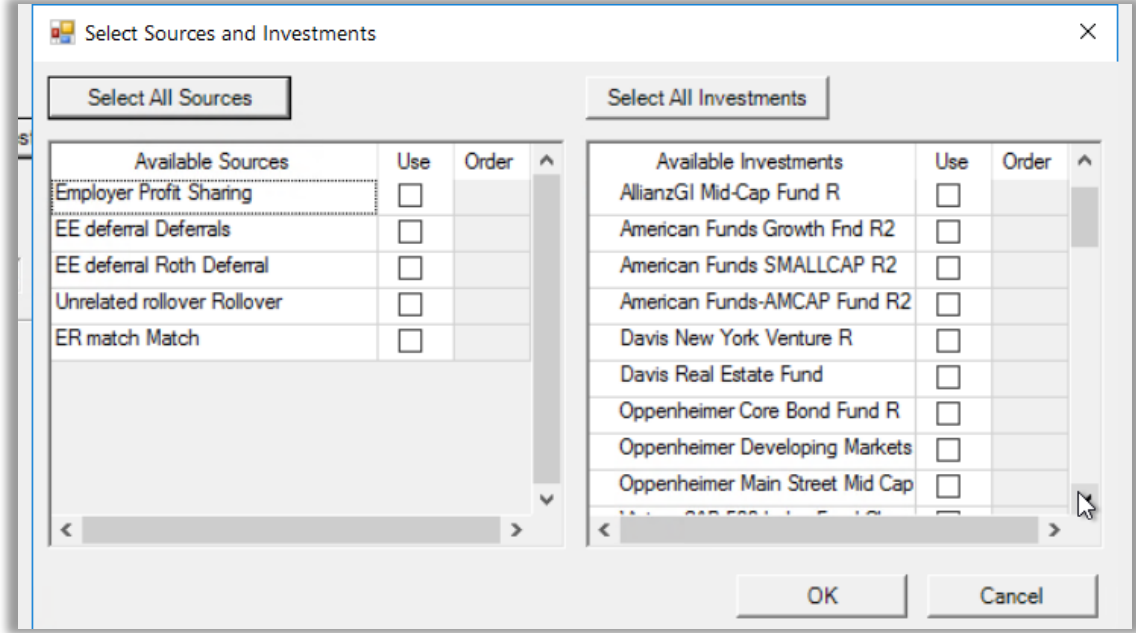

# Web-Related Items

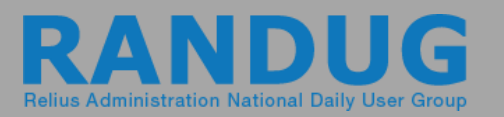

### • **Report Sorting on Sponsor Web**

o Add back the ability to click on the header and sort reports listed on website

#### • **Roth Basis on Participant Web**

 $\circ$  Display the Roth basis on the website so participants can view

### • **Archive Old Web Messages**

o In the web messaging utility, allow user to deactivate or archive old messages so list of available messages is shorter.

# Web-Related Items

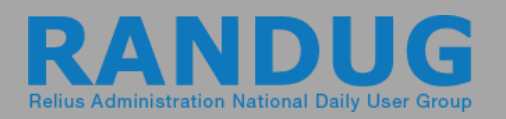

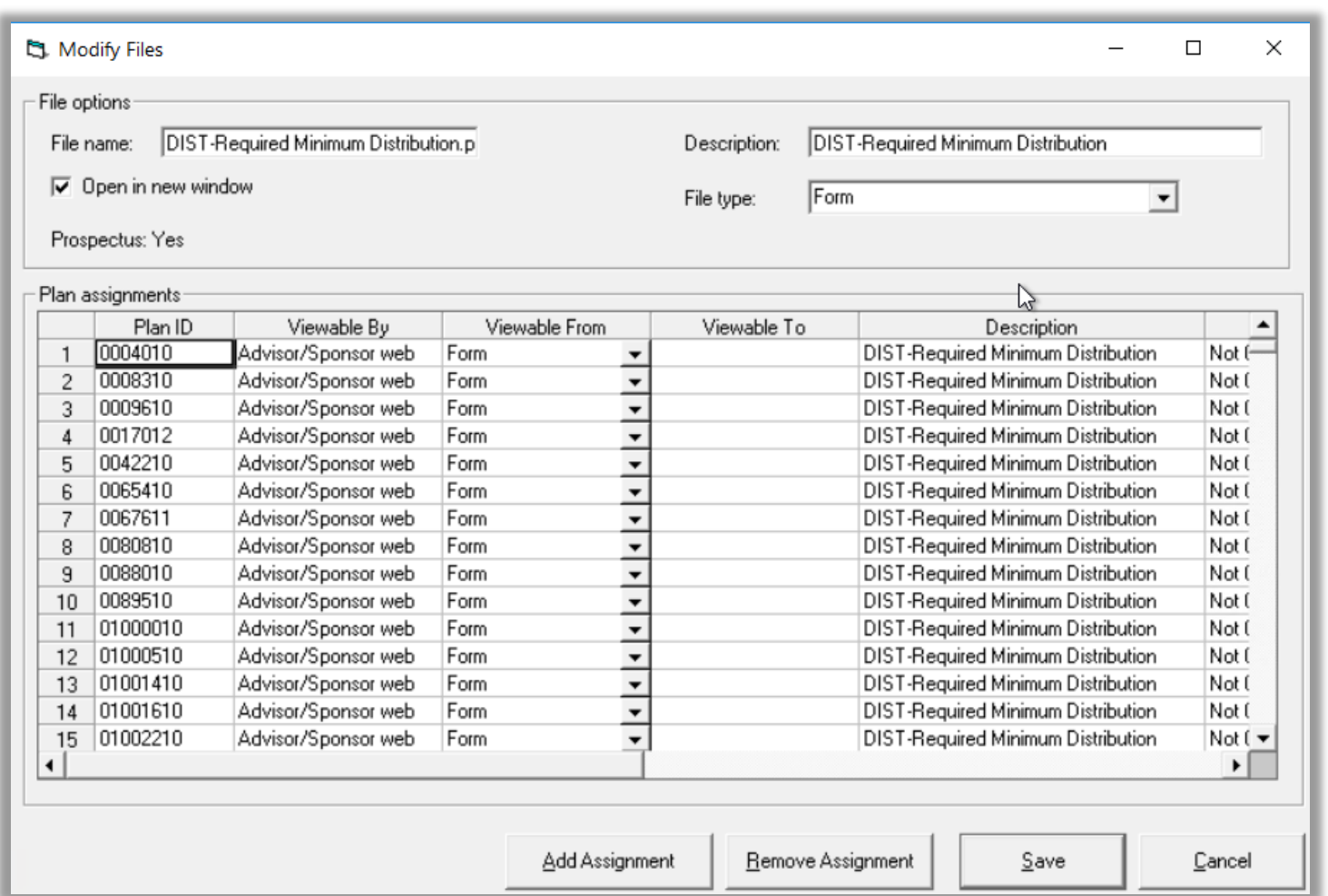

#### • **Web Database Utilities**

- o To replace a form assigned to multiple plans, you must delete the existing form and add a new form back along with all the assignments and details.
- o Need a way to upload/replace file and leave all the existing details in place.

# Miscellaneous

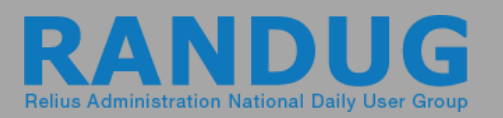

#### • **Manual Trade Settlement**

o Ability to identify trades by transaction ID and settle the transaction in bulk manually.

#### • **Investment Election Changes - Audit**

- o In 2018.2, there is a field for entered date, but the user isn't displayed.
- o The Admin ID of the user is stored in the tables but not visible in Census.

#### • **Investment Products Search**

- o Currently no search option when viewing models so you must scroll.
- o Ideally there would be the ability to search by model ID or name.

### Rate of Return – Historical Data **RAI**

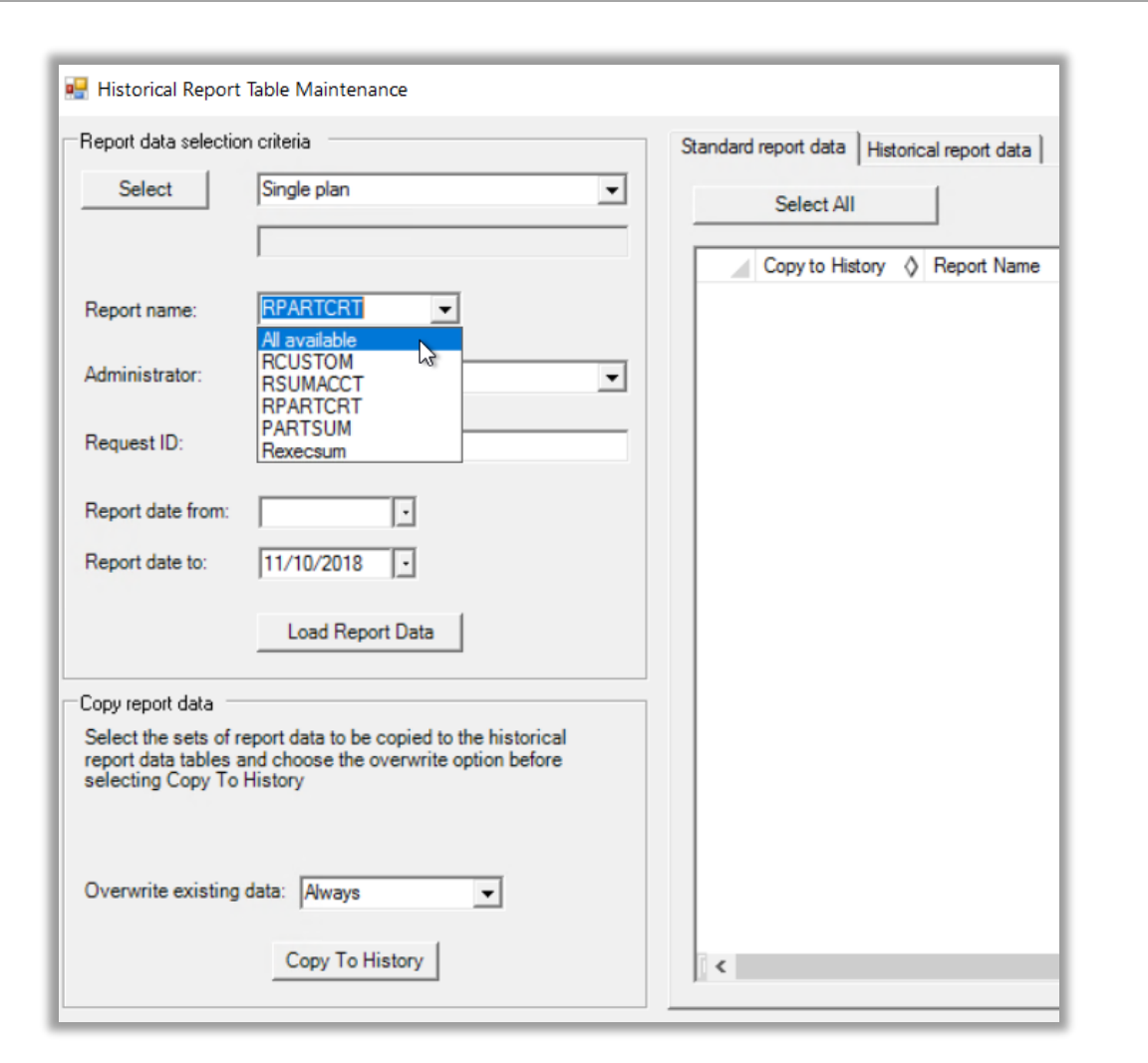

- **Storing Rate of Returns in Historical Tables**
	- o Need the ability to run the RPARTRET report so returns can be generated

### Questions?

Additional ideas?

We hope this session was helpful and will provide meaningful enhancements for you.

Thank you for attending! Enjoy the rest of the conference.

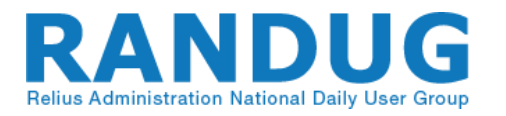